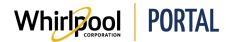

## NAVIGATING THE WHIRLPOOL PORTAL

## Purpose

Use this Quick Reference Guide to view the steps to navigate the Whirlpool Portal.

## Steps

1. Start on the Whirlpool Portal **Home** page.

| Whirlpo         | ol PORTAL                                                                                                    |                                                     |                                                       | L Welcome Trac   | le Partner |
|-----------------|----------------------------------------------------------------------------------------------------|-----------------------------------------------------|-------------------------------------------------------|------------------|------------|
| Sec. Sec.       |                                                                                                    |                                                     | WHIRLPOOL WEB WORLD TEST                              | Change Account 🚖 | Sign Out   |
| I'm looking for |                                                                                                    | Q                                                   |                                                       |                  | P.         |
| Product Catalog | Price & Availability                                                                                                    | Manage Orders                                       | Reports & Resources                                   |                  |            |
| _               |                                                                                                    |                                                     |                                                       |                  |            |
|                 | Wh                                                                                                    | ITIPOOL PLAYBOOK                                    |                                                       |                  |            |
|                 | ASSET PACKAGES                                                                                                    | Spect Trapendice Andreining, preventional and radio |                                                       |                  |            |
|                 | Annual States States                                                                                                    | -                                                   | And Pagetit Based<br>and There and<br>and and the set |                  |            |
|                 | Transformer Strategie Version and Strategies Version and Strategies Version and Strategies Version And Strategies Version And Strategies |                                                     |                                                       | •                |            |
|                 | Annual Section In                                                                                                    |                                                     | ers bei Arline Aginter                                |                  |            |
|                 |                                                                                                    |                                                     |                                                       |                  |            |

2. There are a series of links found on the home page used to navigate through the Whirlpool Portal.

**Note:** The menu items may differ depending on the permissions allocated to the account accessing the Portal.

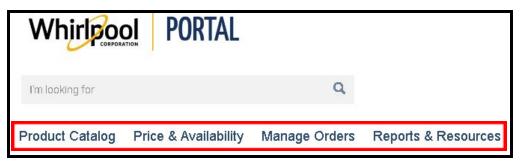

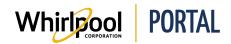

3. In the **Product Catalog** drop-down menu, you can search for a product by category and continue to refine your search to find the desired product.

| Whirlpool PORTAL              |                       |                     |  |
|-------------------------------|-----------------------|---------------------|--|
| I'm looking for               | ٩                     |                     |  |
| Product Catalog Price & Avail | ability Manage Orders | Reports & Resources |  |
| Cooking                       | 174 C 1996            | 100 100 100         |  |
| Refrigeration                 |                       |                     |  |
| Kitchen Clean-Up              |                       |                     |  |
| Laundry                       |                       |                     |  |
| Accessories                   |                       |                     |  |
| Gladiator Garageworks         |                       |                     |  |
| Outdoor Entertainment         |                       |                     |  |
| Countertop Appliances         | NOW AVAIL             | ABLE!               |  |
| Kitchenware                   |                       |                     |  |

4. The **Price & Availability** menu allows you to quickly check pricing for a product, quantity available and estimated delivery date.

| Whirlpool PORTAL                     |               |                     |
|--------------------------------------|---------------|---------------------|
| I'm looking for                      | ٩             |                     |
| Product Catalog Price & Availability | Manage Orders | Reports & Resources |

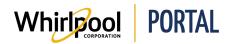

- 5. To navigate order options within the Portal, go to the **Manage Orders** menu. From this menu, you can work with quick orders and saved orders, change an order and start a return request. Refer to the following Quick Reference Guides for more information:
  - Order Templates and Saved Orders
  - Importing Cart From Excel
  - Changing or Canceling an Order

| Whirlpool            | PORTAL            |                 |                     |
|----------------------|-------------------|-----------------|---------------------|
| I'm looking for      |                   | Q               |                     |
| Product Catalog Prid | ce & Availability | Manage Orders   | Reports & Resources |
|                      |                   | Quick Order     |                     |
| 12                   |                   | Saved Orders    | 200                 |
| - 1                  | - * 0             | Import Cart     | 4                   |
| -                    |                   | Change Order    |                     |
| 2                    |                   | Return & Markdo | own Request         |

- 6. To run reports and inquiries, navigate to the **Reports & Resources** menu. From this menu you can inquire on orders, credit memos, deliveries, invoices, and return orders. From here you can also access pricing sheets, sales agreements, and various reports. Refer to the following Quick Reference Guides for more information:
  - Reports
  - Targeted Delivery Reports
  - Return Request

| Whirlpool PORTAL                                   |                     |                       |
|----------------------------------------------------|---------------------|-----------------------|
| I'm looking for Q                                  |                     |                       |
| Product Catalog Price & Availability Manage Orders | Reports & Resources |                       |
|                                                    | Order Inquiry       | Return Orders Inquiry |
|                                                    | Credit Memo Inquiry | Return Status Report  |
|                                                    | Delivery Inquiry    |                       |
|                                                    | Invoice Inquiry     |                       |
|                                                    | Price Sheets        |                       |
|                                                    | Product Transition  |                       |
|                                                    | Reports             |                       |
|                                                    | Program Report      |                       |
| KITCHENAID® APPLIANCES SHOW                        | Pending Deliveries  |                       |
| ELEMENTS AND RESPONSIVE PER                        |                     |                       |
| SEAMLESSLY TO CREATE A UNIQ                        | Order Status Report | -                     |

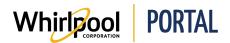

**Note:** There are several icons that may display under your account information depending on the permissions of the account.

- The **email us** icon directs the user to a contact support page with the Whirlpool customer support phone number and email address. Click the email address to send a message with your question which will be answered as soon as possible.
- The **alerts** icon displays notifications when a brand champion order has been placed and needs action, a sales agreement needs signing, or when a parts express order needs action taken.
- The **cart** icon directs the user to their shopping cart, displaying a list of any and all items selected from the Product Catalog.

| L Welcome      | Trade | Partner <b>-</b> |
|----------------|-------|------------------|
| Change Account | \$    | Sign Out         |
| email us       | A     |                  |